# **AutoCAD PC/Windows**

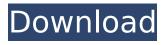

1/6

## **AutoCAD Crack Activation Download [32|64bit]**

Historically, AutoCAD was developed with the intent to be able to use the graphics device as a vector graphics editing tool, but at the same time for its productivity advantages. Therefore, its drawing programs have a similar "pen" graphic editing tool for 2D drafting applications, and a "drag" tool for 3D modeling applications. Today, AutoCAD is used in a wide variety of industries for a wide variety of purposes, including architectural and mechanical drafting, electrical, mechanical, and other engineering projects, product design, structural analysis, and other 2D and 3D CAD applications. Unicode support This page offers an overview of the Unicode support in AutoCAD, and provides tips for you to use Unicode in AutoCAD. Whilst AutoCAD and most other AutoLISP and Windows applications are capable of being displayed in Unicode, it may not be easy to display all Unicode characters at once. An alternate approach is to use a character map that supports Unicode characters. This provides a more convenient way to use Unicode. If you want to display Unicode characters, you must first use the character map, which is usually in the menu called "Edit". Once you have used the character map, the rest of the characters will be available for you to use. Unicode support in AutoCAD The following provides a brief overview of the Unicode support in AutoCAD: Unicode is the world's first international character standard. It provides a single encoding for writing systems around the world, and allows each writing system to use the characters that best fit its needs. The Unicode characters are the basic building blocks of any written language, and are also used in databases, e-mail, and other computer datacommunications methods. Many computer languages, such as the programming language Python, have extensive Unicode support. AutoCAD supports Unicode, and you can use Unicode characters (in both text and graphics) in AutoCAD in a variety of ways. This includes both on-screen and in files. The instructions below relate to using Unicode in AutoCAD. Note: AutoCAD currently does not support Unicode for the Arabic language and certain Cyrillic and Greek languages. If you need Unicode for these languages, your best option is to use a Unicode-capable alternative, such as the Altova XMLSpy® or Microsoft® XML editor. S

# **AutoCAD Crack Keygen Full Version For Windows**

Release history AutoCAD Product Key (formerly AutoLISP) History It is a product developed by Autodesk (formerly Micrografx) in 1987. At that time, it was called AutoLISP, and it was first released in 1992. From version 3.x, it has been open source. From version 4.x, it was changed to a paid-for product called AutoCAD LT. From version 8, new features, such as Dynamic Data Exchange (DDE), were added, along with many new drawing commands. With AutoCAD 2008, the company renamed the product to AutoCAD and released several updates, bringing the product to a 1.0 version. With the release of AutoCAD 2010, new features included better support for the common technologies of today, including Web Services, Web Graphics Exchange Format (Web GIF), and Web Graphics Interchange Format (Web JPEG). The release of AutoCAD 2013 was with its 1.0 release, and features include new

motion tools, new drawing tools, as well as new product templates. With AutoCAD 2014, the product was renamed to AutoCAD. The product added many new features, and the support for client access was added. With AutoCAD 2015, the product was renamed to AutoCAD and many new features were added. Among the new features are many new commands. In particular, the "scale" command was added to allow the user to scale an object at any size, and to any number of decimal places. There is also a new "rotate" command, and a number of other new commands. AutoCAD 2016 brought many new features to the product. Among the new features are additional CAD drawing commands, a new "inset" command, a new "carpet" command, a new "align" command, a new "attach" command, a new "carpet" command, a new "overlay" command, a new "repeat" command, a new "text" command, a new "title" command, a new "template" command, a new "offset" command, and a new "mask" command. The "mask" command allows the user to hide objects within a drawing to "mask" them. AutoCAD 2017 brought new features to the product. Among the new features are: new CAD drawing commands, a new "bevel" command, a new "carp af5dca3d97

3/6

### **AutoCAD Download [2022]**

Select the target model that has to be edited. From the main menu select the Edit menu and navigate to the Editing tools menu. Select the Scale tab. Now select the Scale & Filter Tool menu item. Now press the button "Open keygen". In the popup window select the language of the target model. At the end of the keygen click the button "Submit". Open the dwg file that you have just created. Select the Scale and Filter tab. Right-click on the mouse and select from the menu the "Set origin" command. Enter the value 8. Select the Edit tab. Click the button "Refine" Continue by selecting the Edit tab. Click the button "Filter" Continue by selecting the Edit tab. Click the button "Filters" Now click the button "Exclude" Continue by selecting the Edit tab. Click the button "Filters" Now click the button "Filters" Click the button "Exclude" Now select the Edit tab. Click the button "Filters" Now click the button "Hatch" Select the option "Linear" Click the button "Apply" Continue by selecting the Edit tab. Click the button "Filters" Now click the button "Filters" Click the button "Hide" Click the button "Apply" Click the button "Add" Select the option "Hidden Line" Click the button "Apply" Click the button "Set origin" Here we have a z-dimension line. Select the Edit tab. Click the button "Filters" Now click the button "Filters" Click the button "Hide" Click the button "Apply" Click the button "Add" Select the option "Hidden Line" Click the button "Apply" Click the button "Set origin" Here we have a new z-dimension line. Select the Edit tab. Click the button "Filters" Now click the button "Filters" Click the button "Hatch" Select the option "Hatching" Click the button "Apply" Click the button "Set origin" Here we have a new z-dimension line. Select the Edit tab. Click the button "Filters" Now click the button "Filters" Click the button "H

#### What's New in the?

Paper reference for drawing: AutoCAD has always had a strong paper-reference feature, which lets you import actual paper you are working on into your drawings as a guide for your design. By combining multiple reference materials together, you can create a virtual 3D model of your design that is accurate to the real thing and can even be manipulated with standard Windows controls. AutoCAD does this by using ray-tracing, a process that allows the program to compute the shape of a 3D model from multiple paper guides that are projected onto the surface of a 2D planar representation. With the introduction of AutoCAD 2023, users can take this process one step further and create markup files from just about anything: A design file (such as a PDF, a PowerPoint, or a drawing) A static image, such as an object on a webpage A reference image of a specific paper-based symbol Import reference images into a single drawing and interact with them. Work with 3D reference images. Update symbol geometry from a paper model. (video: 1:33 min.) Incorporate printed designs into your drawings. With AutoCAD 2023, you can import the full printed image of a sheet of paper and merge it directly into your drawing. You can even change the colors of the object to match those of the printed sheet. Print a design from within AutoCAD. With a single click, you can open a print dialog box in AutoCAD and choose the sizes and orientation of a paper

sheet to create a printout. Prints can be sent directly to a printer, emailed as a PDF, or uploaded to a content management system for file sharing. Cut paper from a drawing and print it. With the new Clipboard Manager, you can copy and cut parts of your drawing directly into the Clipboard. This means you no longer need to spend time copying and pasting design elements between different applications to get to your final layout. Create beautiful presentations with the new Quick-Ruler tool. Quick-Ruler lets you quickly create clear, precise lines on the screen for designing many different kinds of presentations. Quick-Ruler makes it simple to create perfectly aligned, consistent lines that are uniform in width and length. Get a new look and feel with the Windows interface. AutoC

5/6

### **System Requirements For AutoCAD:**

Minimum: OS: Windows 7/8/10 Processor: 2.2 GHz or higher Memory: 4 GB RAM Hard Drive: 1 GB available space Graphics: NVIDIA GeForce 7600 GT or AMD Radeon HD 7850 or above. DirectX: Version 9.0c or higher Recommended: Processor: Intel Core i5-2500K 3.3 GHz / AMD Phenom II X4 945 3.0 GHz Memory

https://speakerauthorblueprint.com/wp-content/uploads/2022/08/kityur.pdf
https://storage.googleapis.com/imagens\_videos\_gou\_cooking\_prod/production/mesas/2022/0
8/d19b140f-autocad\_with\_key\_free\_download\_march2022.pdf
https://cowgirlgrit.com/wp-content/uploads/2022/08/ulrygio.pdf
https://shalamonduke.com/autocad-22-0-crack-activation-free-download/
https://usdualsports.com/wp-content/uploads/2022/08/AutoCAD-1.pdf

http://oldeberkoop.com/?p=16541

https://www.mrfoodis.de/wp-content/uploads/2022/08/AutoCAD-1.pdf